# **PROGRAMOWANIE GIER**

SYSTEM FIZYKI

### CO MAMY NA MYŚLI MÓWIAĆ "FIZYKA GRY"?

**Fizyka gry:** zespół praw fizyki obowiązujących w ramach danej gry lub symulacji, także implementujący te prawa kod źródłowy, obliczone zgodnie z tymi prawami i odtwarzane animacje oraz wszystkie elementy, które te prawa imitują.

#### **W szczególności za fizykę gry uznaje się:**

- Symulację wzajemnego przyciągania się obiektów
- Obsługę kolizji
- Animacje proceduralne (np. animację szkieletową, ragdoll)
- Systemy cząsteczkowe
- Symulację cieczy
- Symulację ciał sztywnych (drewno, metal, szkło)
- Symulację ciał miękkich (włosy, futro, materiał, szkło)

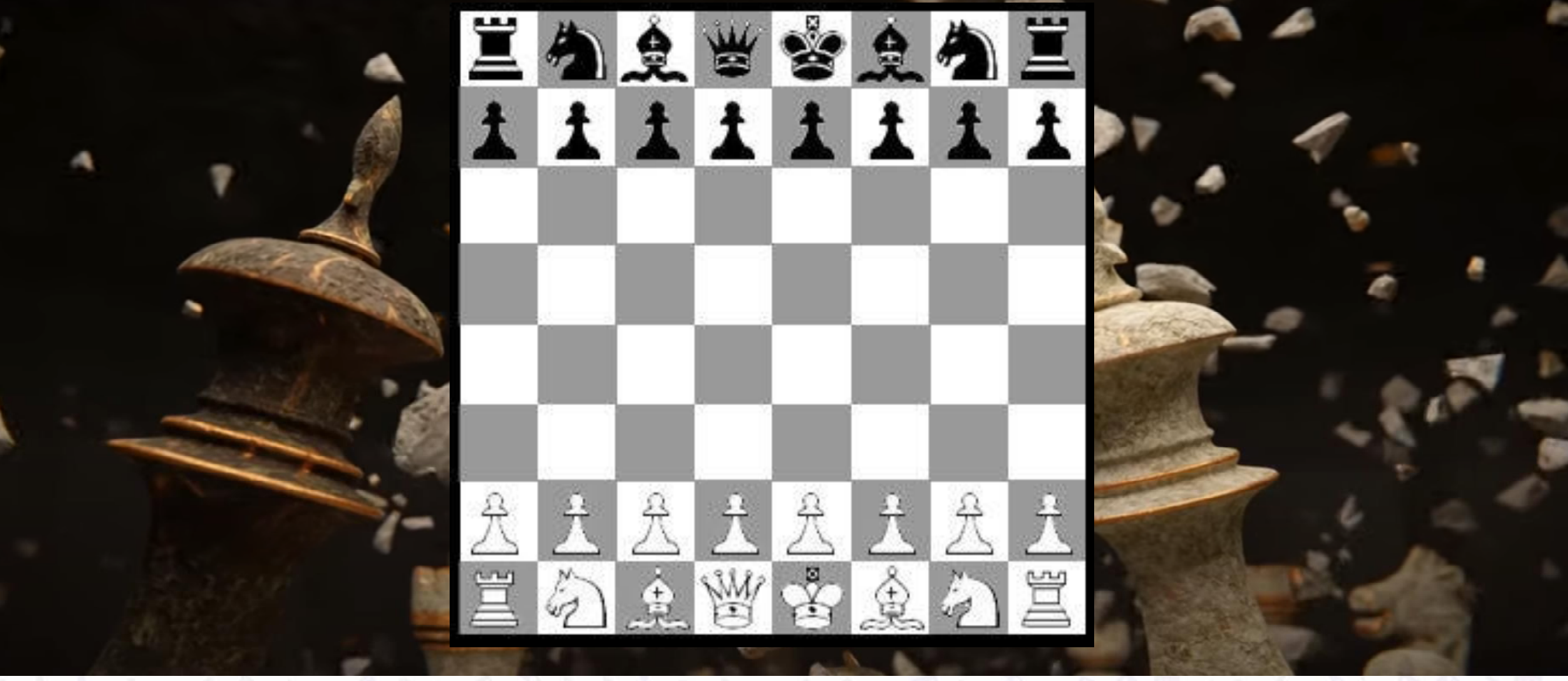

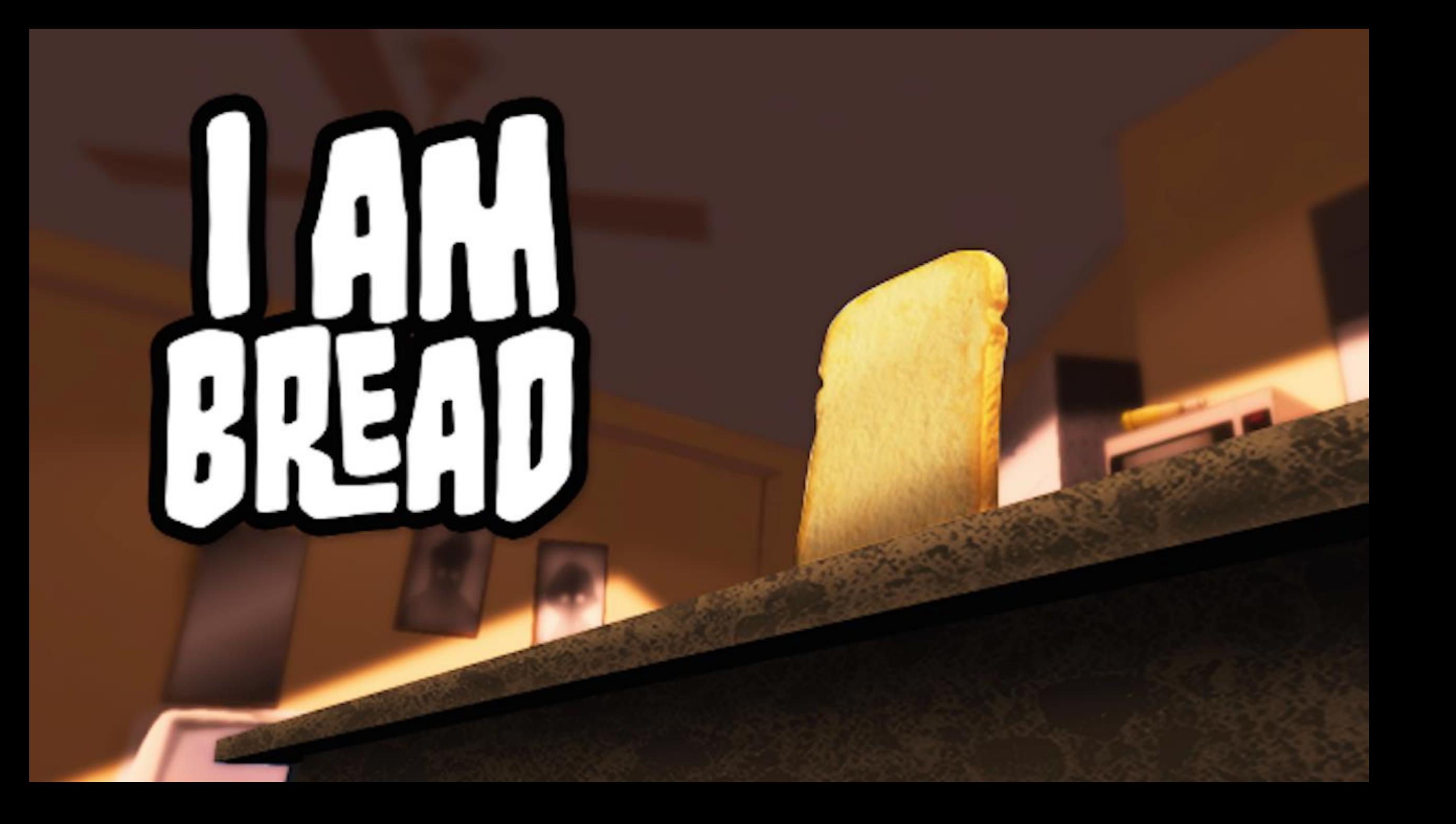

#### **1. Ciało sztywne** (ang. "rigid body"): obiekt, definiowany przez siatkę wielokątów, której punkty nie ulegają przemieszczeniu w trakcie symulacji. *Przykłady: drewniana ściana, metalowy słup, szklany wieżowiec.*

RODZAJE CIAŁ/BRYŁ

**2. Ciało miękkie** (ang. "soft body"): obiekt, którego siatka zawiera punkty, których wzajemna odległość może ulec zmianie w trakcie symulacji, w reakcji na bodźce fizyczne. *Przykłady: włosy, tkanina, ciecz, maź, szklane okno.*

### BODŹCE FIZYCZNE

1. Siły zewnętrzne

 $\begin{array}{ccc}\n\circ & & \circ & \\
\circ & & \circ & \\
\end{array}$ 

2. Kolizje z innymi obiektami

李良 世界

3. Upływ czasu

### SYMULACJA FIZYKI W SILNIKU UNITY

- Osobny silnik do symulacji obliczeń fizyki dwuwymiarowej i trójwymiarowej
- Możliwa jest zmiana silnika fizycznego poprzez pobranie odpowiedniego pakietu za pomocą zarządcy pakietów
- Do opisu brył i właściwości fizycznych służą komponenty, do opisu zachowań służą ich parametry i funkcje
- Obliczenia fizyczne są przeprowadzane co 20ms, 50 razy na sekundę
- Implementację dodatkowych elementów fizyki należy przeprowadzić w funkcji FixedUpdate lub funkcjach dedykowanych obsłudze konkretnych zdarzeń fizycznych

## PODSTAWOWE BRYŁY BRZEGOWE

Płaskie bryły brzegowe:

- Box Collider 2D prostokąt
- Capsule Collider 2D zaokrąglony prostokąt
- Circle Collider 2D kółko

#### Trójwymiarowe bryły brzegowe:

- Box Collider prostopadłościan
- Capsule Collider "tabletka"
- Sphere Collider kula

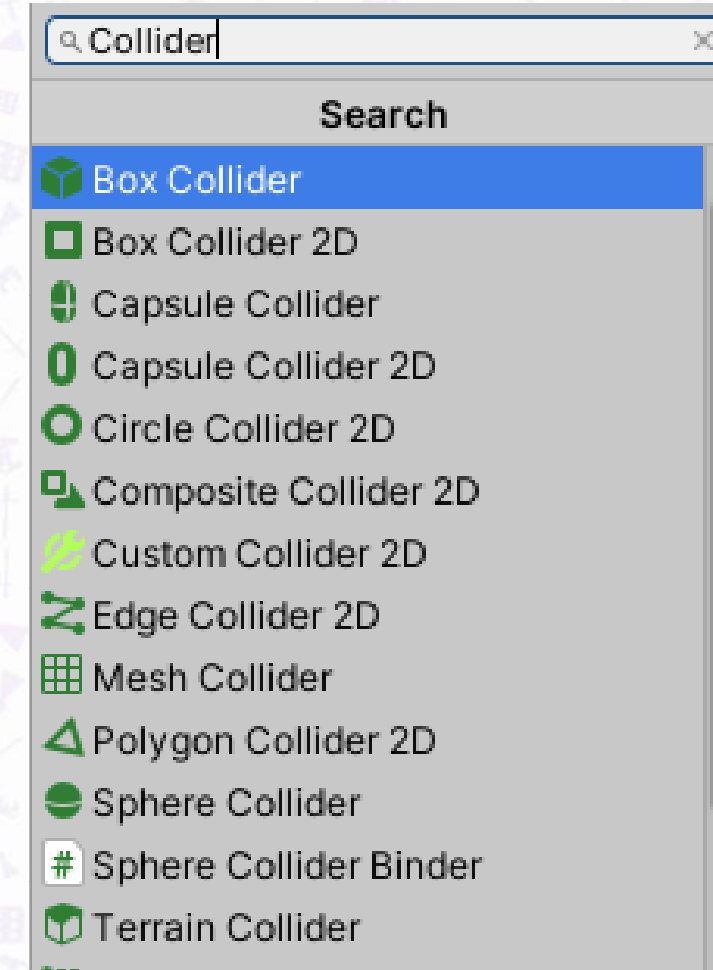

## EDGE COLLIDER 2D

#### Komponent opisuje płaską bryłę brzegową będącą linią łamaną otwartą lub zamkniętą.

9 中  $\gtrsim$   $\vee$  Edge Collider 2D Edit Collider ሌ  $_{\odot}$ Material None (Physics Material 2D) Is Trigger Used By Effector  $X<sub>0</sub>$  $Y$  0 Offset Edge Radius O  $\nabla$  Points Size  $\overline{2}$  $X$  -0.5  $Y$  0 Element 0  $X$  0.5  $Y$  0 Element 1 Use Adjacent Start Point Use Adjacent End Point Layer Overrides  $\blacktriangleright$  Info

## POLYGON COLLIDER 2D

Komponent opisuje płaską bryłę brzegową będącą powierzchnią ograniczoną linią łamaną zamkniętą.

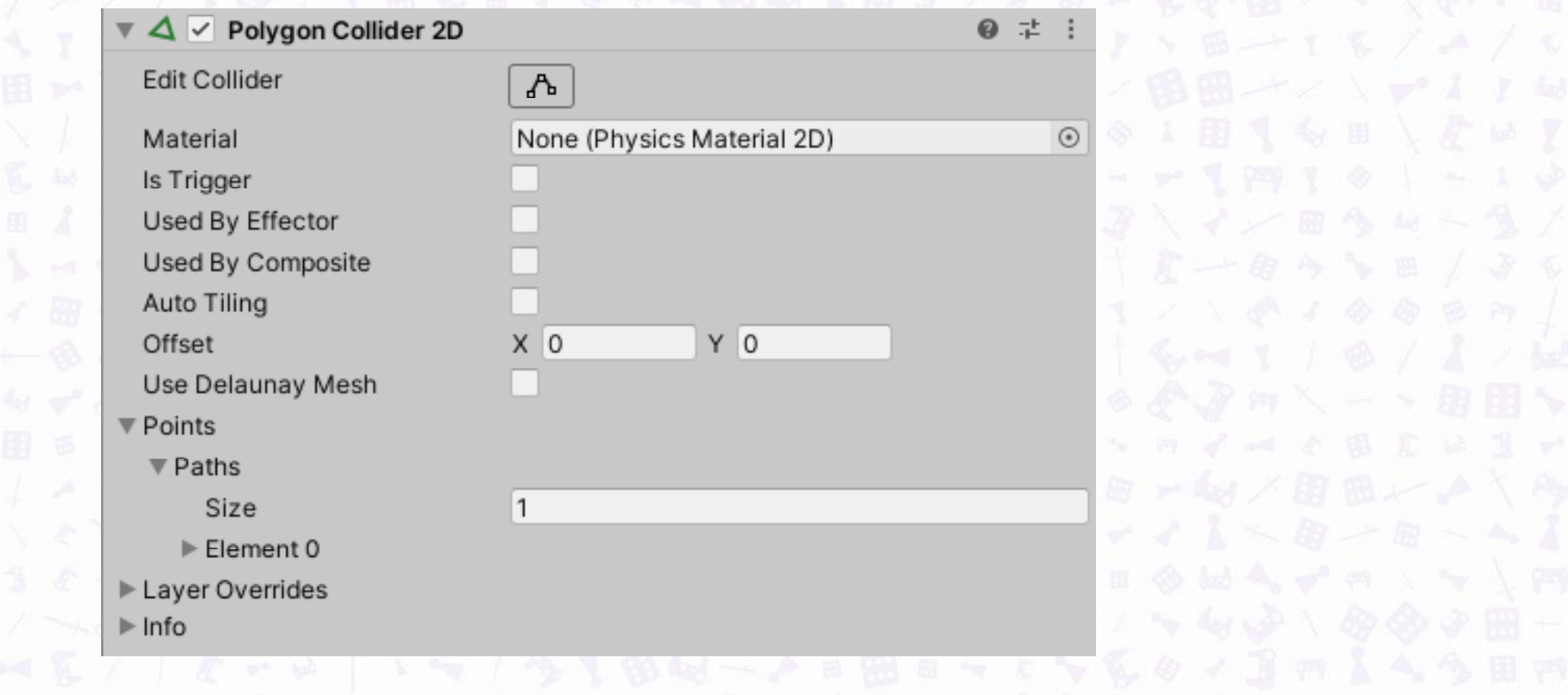

## CUSTOM COLLIDER 2D

Komponent opisuje płaską bryłę brzegową będącą powierzchnią ograniczoną linią łamaną zamkniętą.

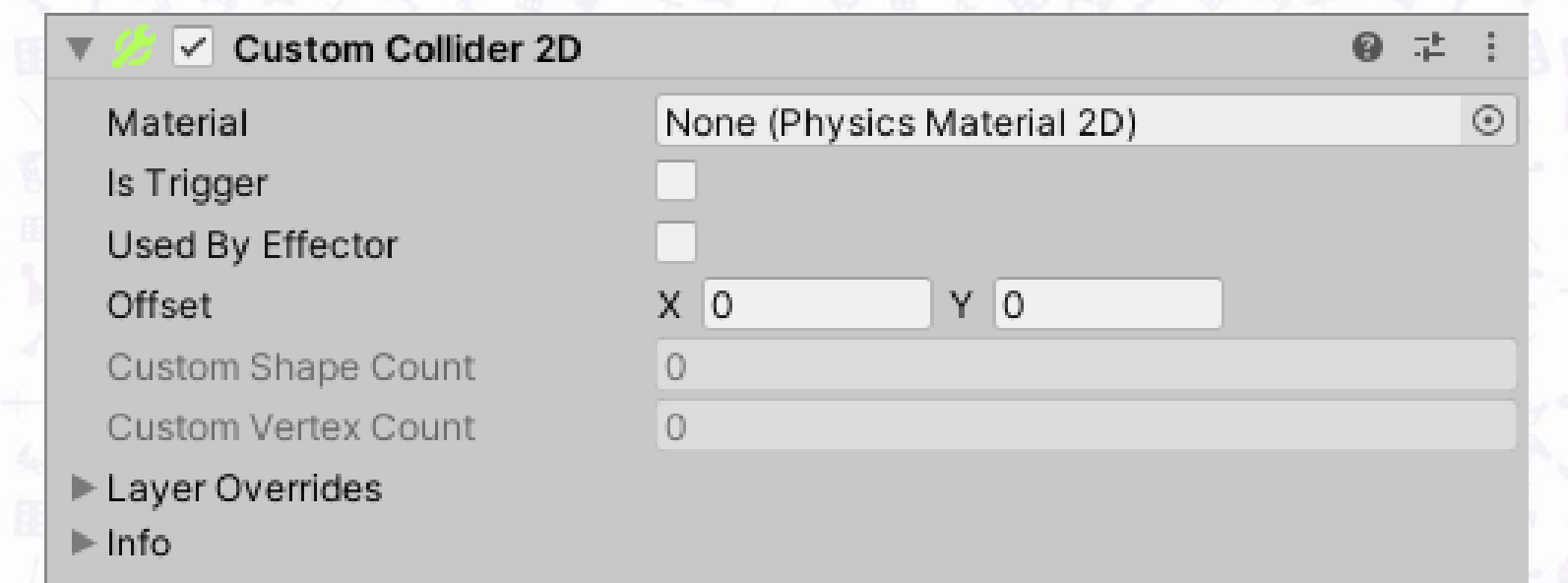

## COMPOSITE COLLIDER 2D

Komponent opisuje płaską bryłę brzegową złożoną z innych brył brzegowych definiowanych przez następujące komponenty:

- BoxCollider2D (prostokąt)
- PolygonCollider2D (wielokąt)

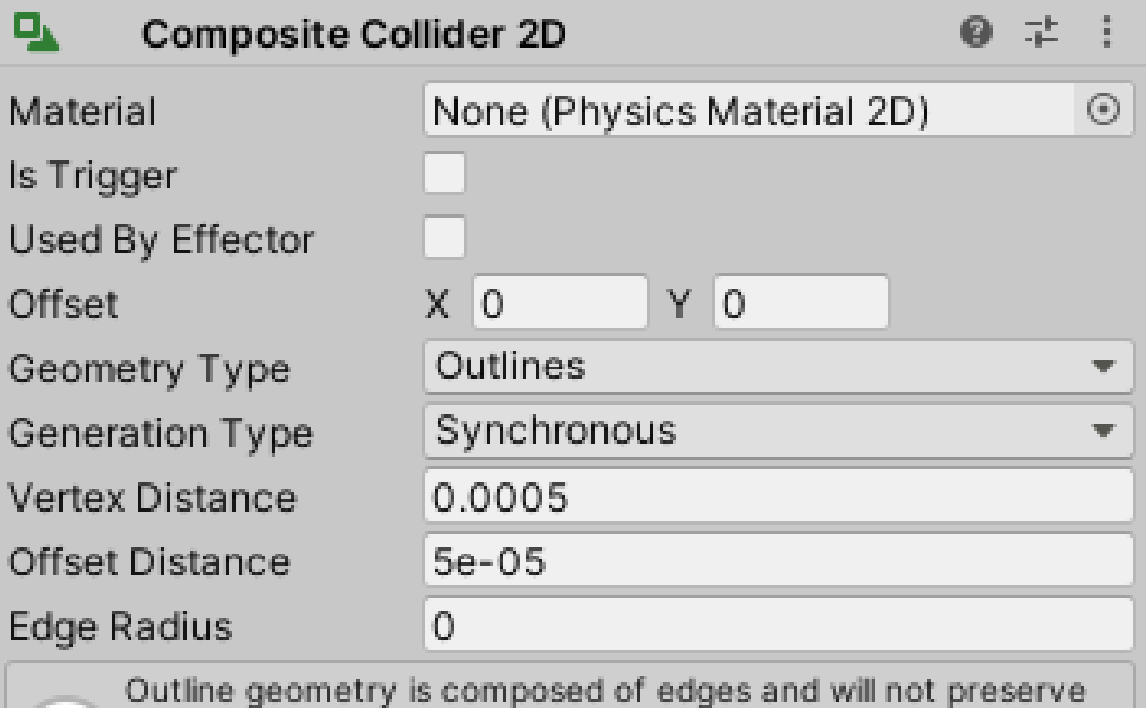

the original collider's center-of-mass or rotational inertia. The CompositeCollider2D is attached to a Dynamic Rigidbody2D so you may need to explicitly set these if they are required.

#### Layer Overrides

 $\blacktriangleright$  Info

## TILEMAP COLLIDER 2D

Komponent opisuje płaską bryłę brzegową, której kształt jest zależny od zawartości komponentu Tilemap.

<https://learn.unity.com/tutorial/introduction-to-tilemaps>

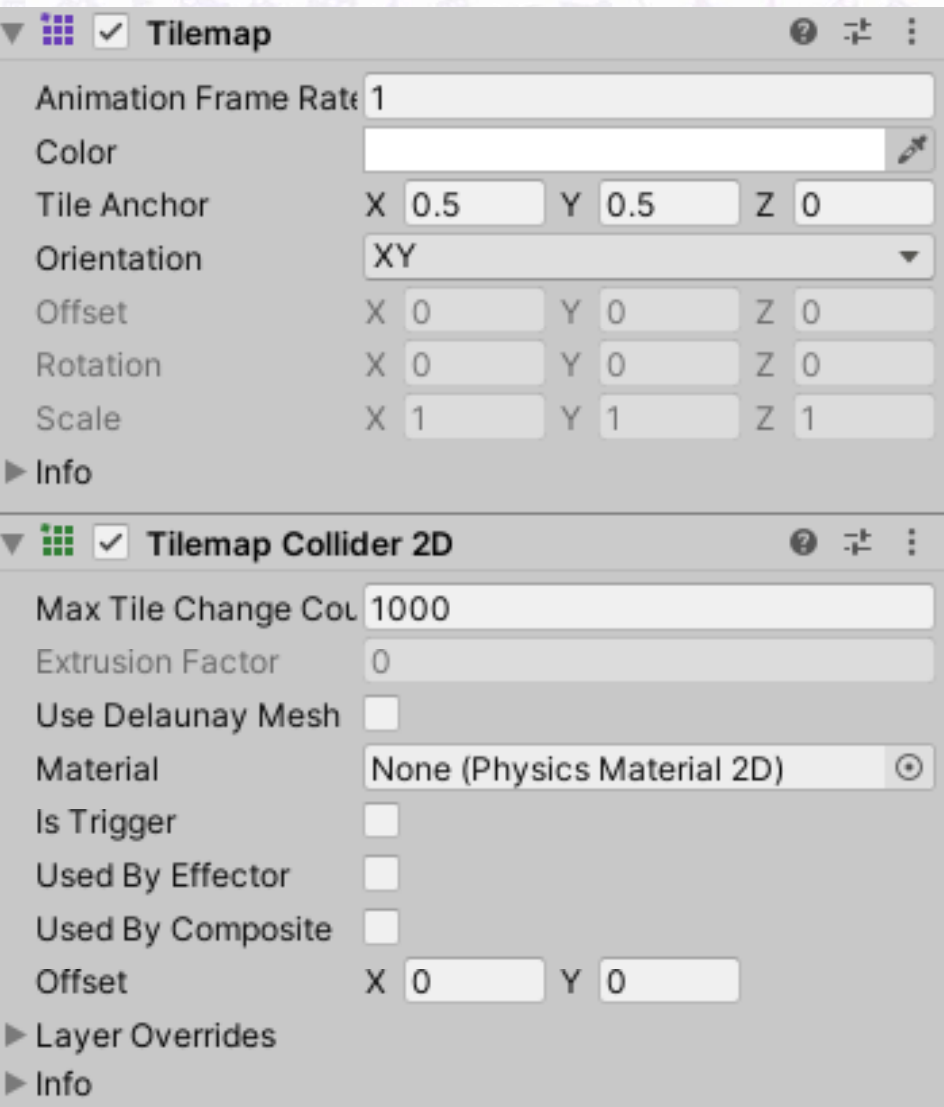

### ZAAWANSOWANE PŁASKIE BRYŁY BRZEGOWE

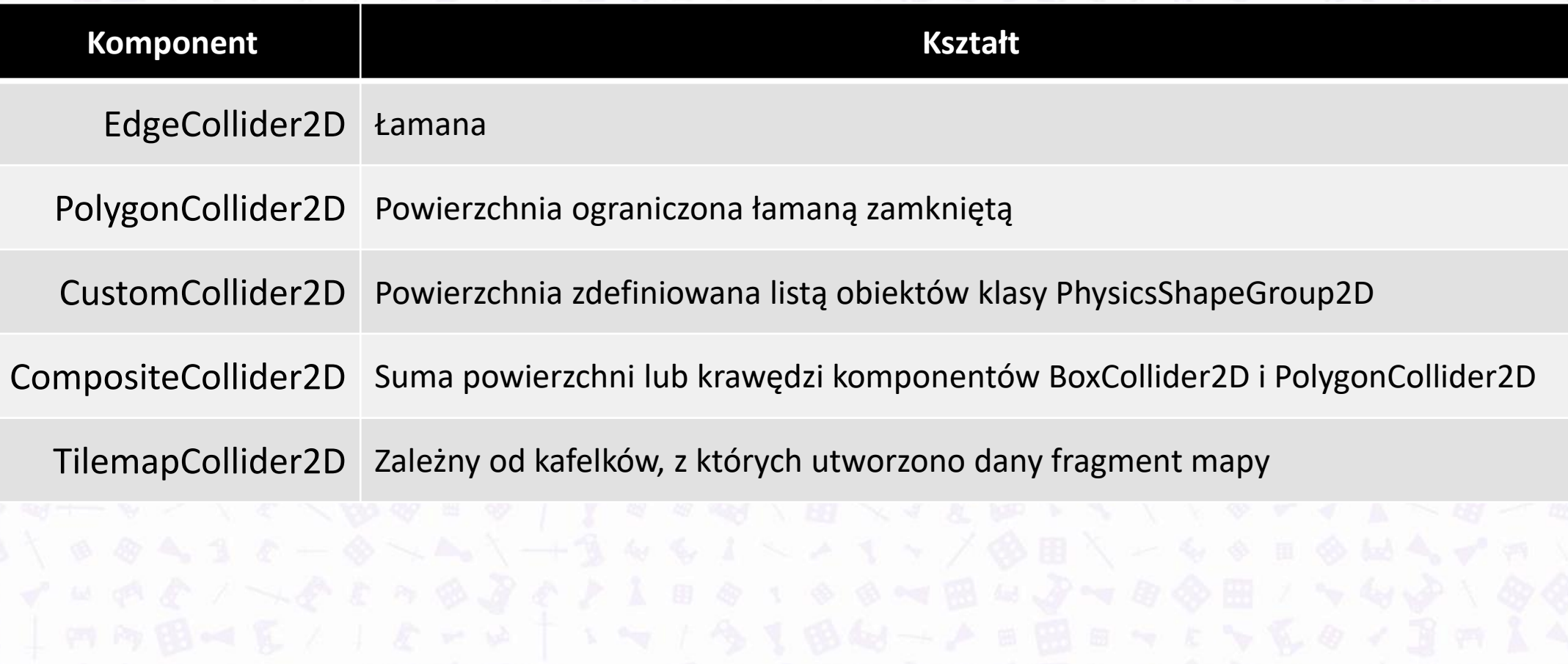

## MESH COLLIDER

Komponent opisuje bryłę brzegową będącą siatką wielokątów

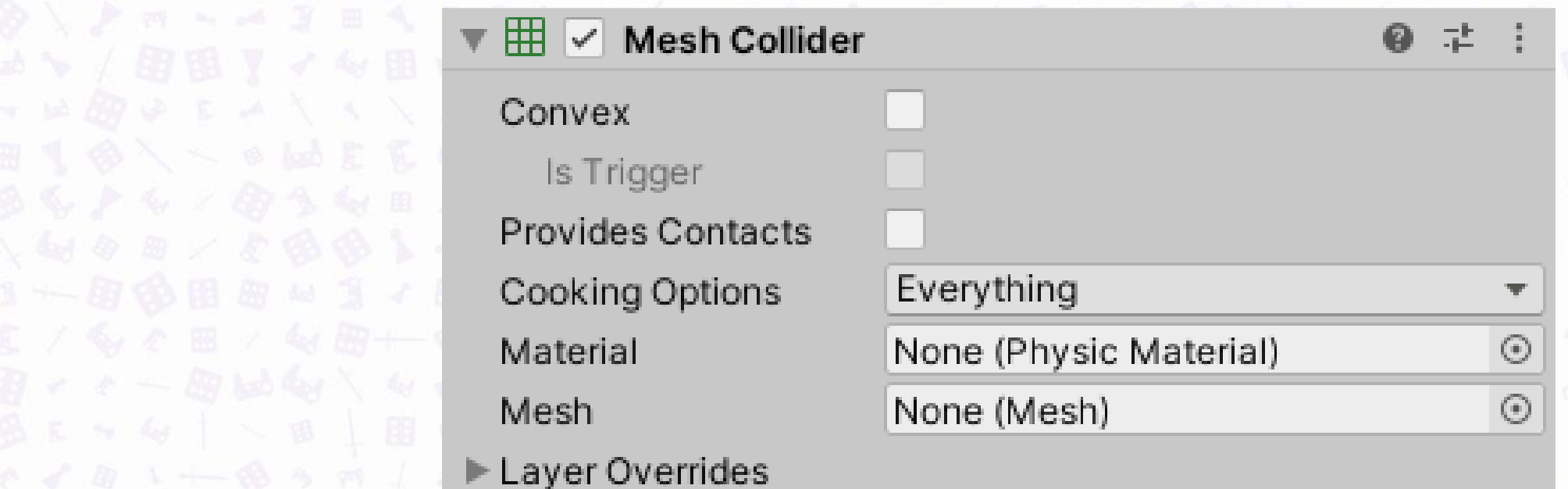

### TERRAIN COLLIDER

### Komponent opisuje bryłę brzegową komponentu Terrain

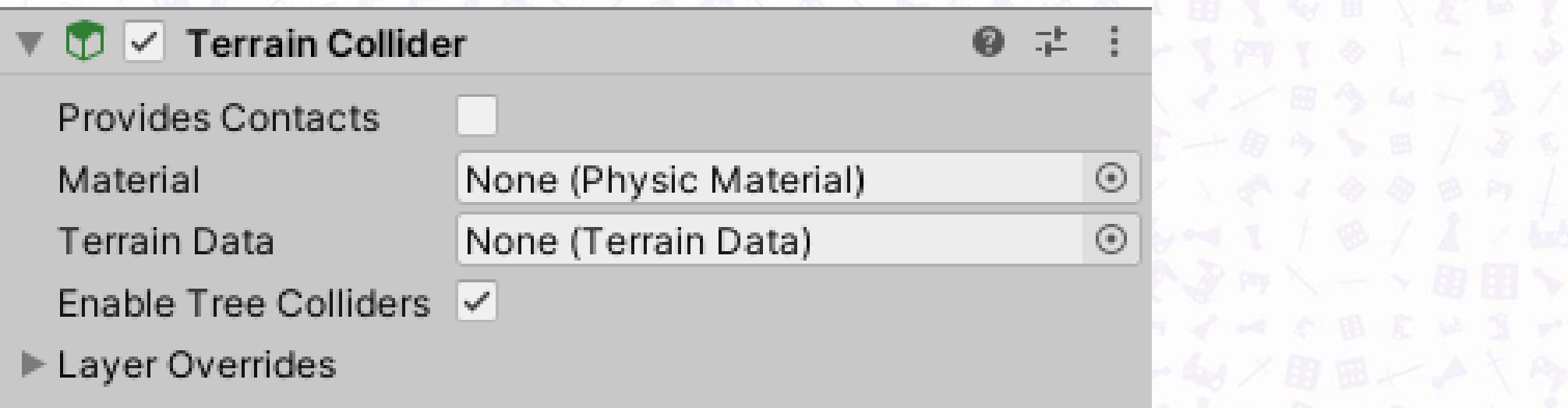

## HEEL COLLIDER

### Komponent opisuje bryłę brzegową koła pojazdu.

(Samouczek: [https://docs.unity3d.com/Manual/WheelColliderTutorial.html\)](https://docs.unity3d.com/Manual/WheelColliderTutorial.html)

### Uwzględnia:

- Zderzenia z podłożem
- Fizykę obrotu koła
- Tarcie o podłoże
- Bezwładność
- Tarcie pochodzące z układu napędowego
- Sprężystość

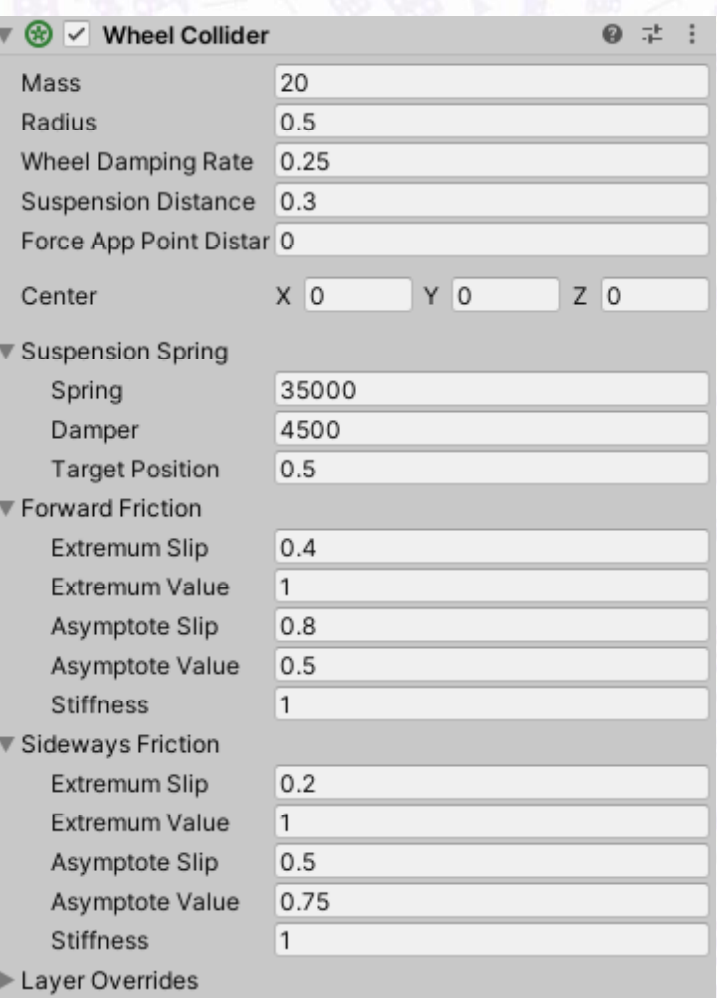

## ZAAWANSOWANE TRÓJWYMIAROWE

### BRYŁY BRZEGOWE

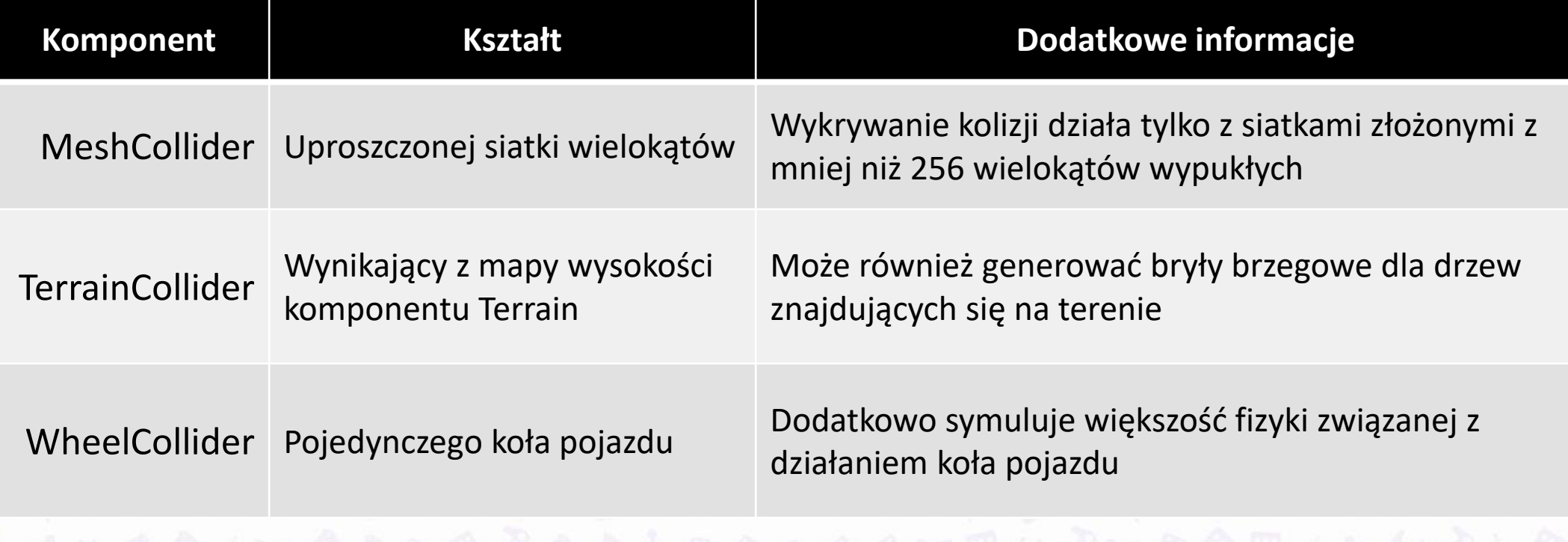

## SCENA TESTOWA:

**TWORZENIE SCENY** 

#### $\zeta$  $\overline{F}$ Create **Unity Version Control** Show in Explorer Open Delete Rename Copy Path Alt+Ctrl+C Open Scene Additive View in Package Manager Import New Asset... **Import Package** Export Package... Find References In Scene **Select Dependencies** Refresh  $Ctrl + R$ Reimport **Reimport All Extract From Prefab** Update UXML Schema Ctrl+Shift+L Generate Lighting Open C# Project View in Import Activity Window  $Alt + P$ Properties...

n C

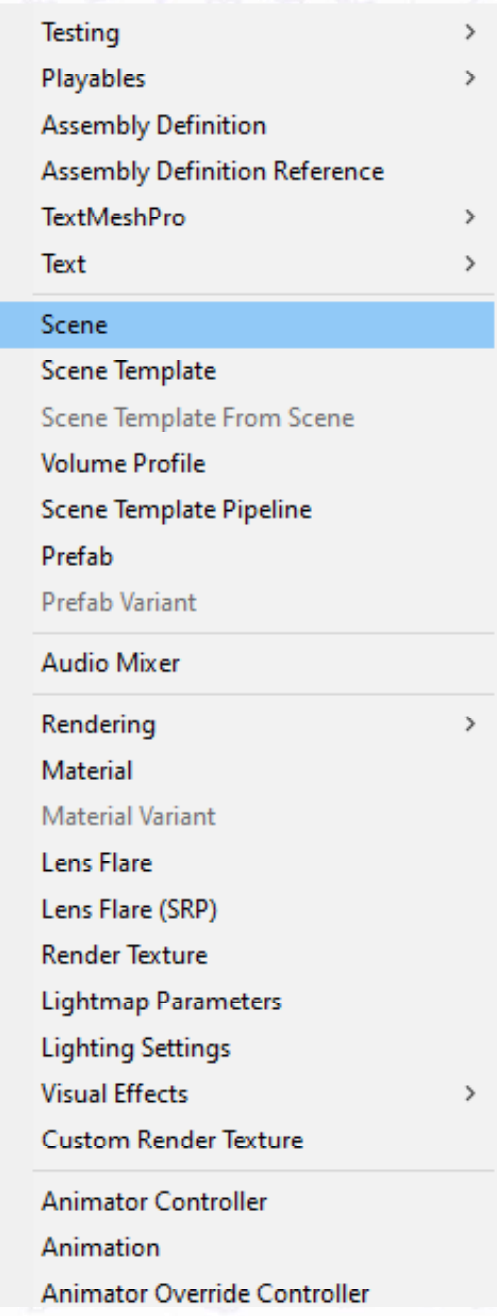

SCENA TESTOWA: DODAWANIE BYTÓW

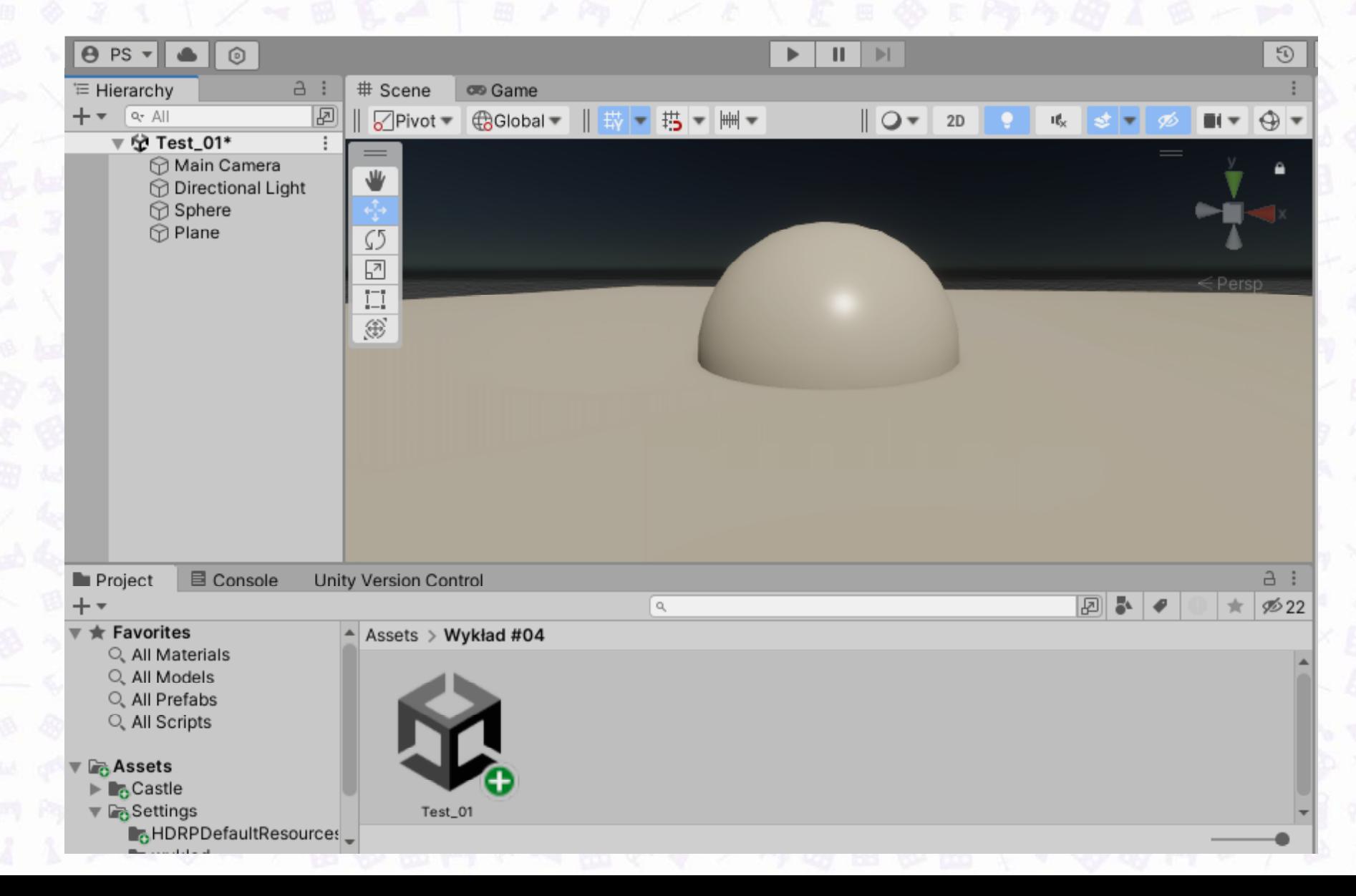

#### SCENA TESTOWA: ZMIANA PARAMETRÓW  $2 \times 2 \times 1$

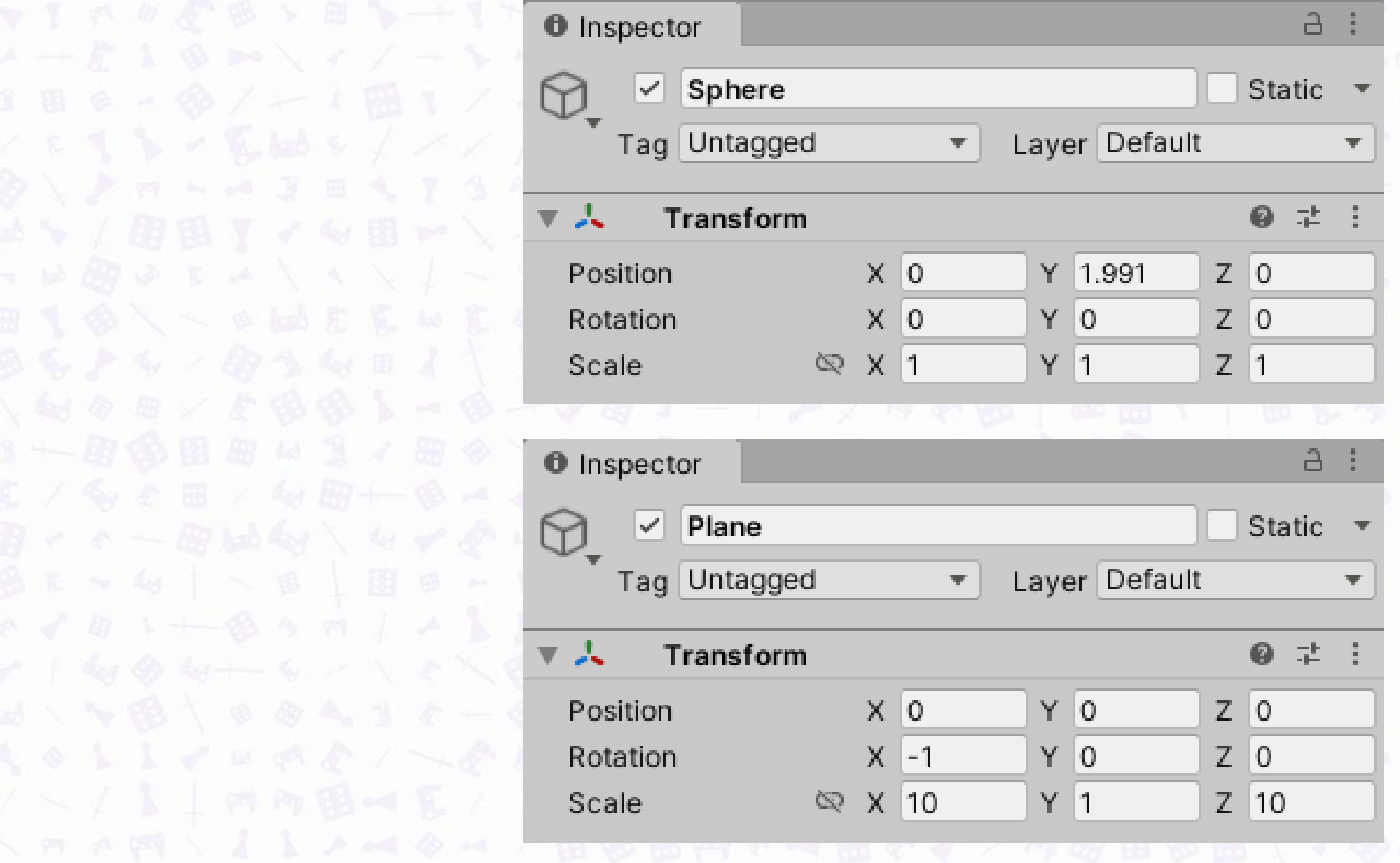

10000000/10100000

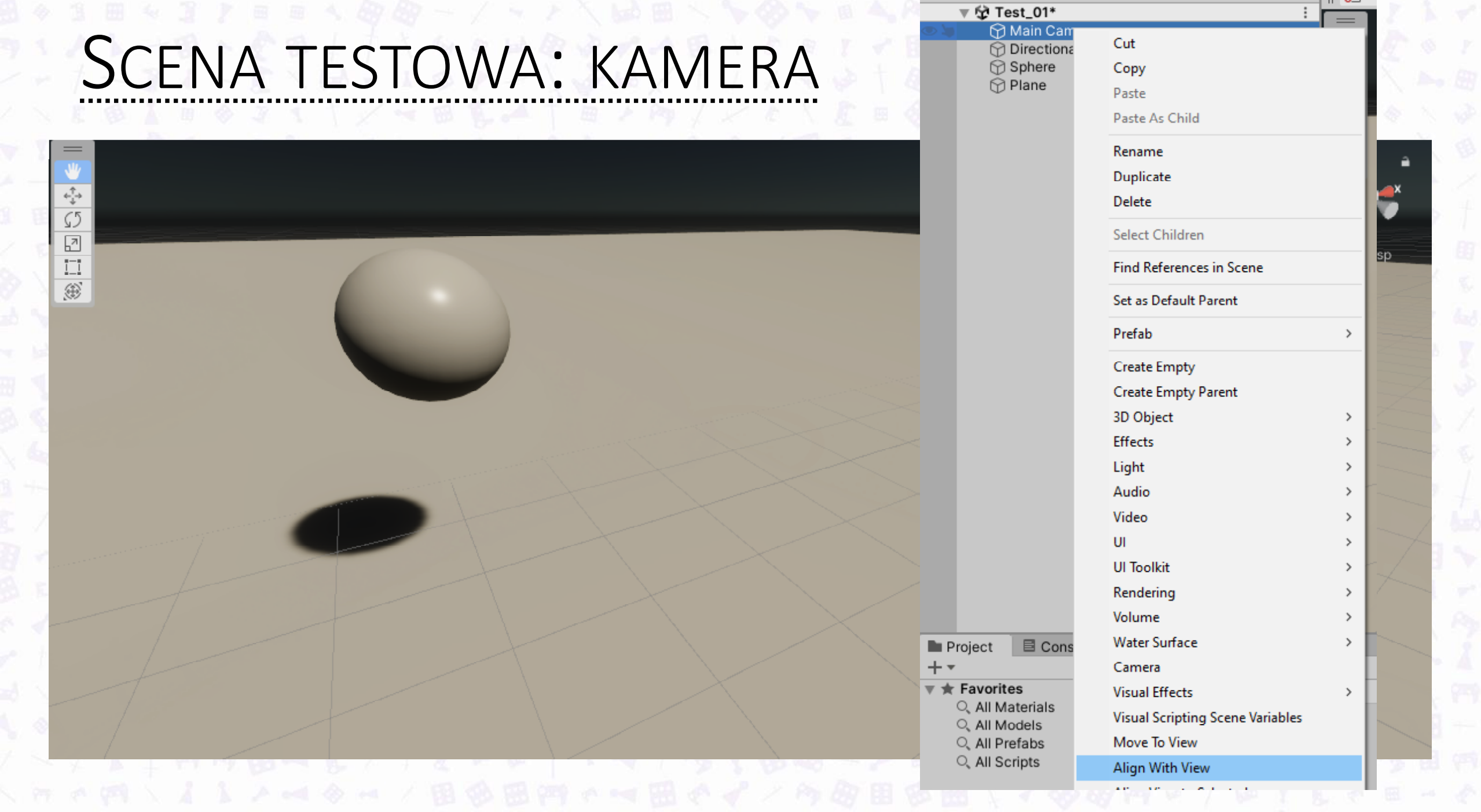

山中

 $\ell \times E \otimes \tilde{A} = \circ \tilde{Z} + \tilde{I} \times \cdot \cdot \cdot \otimes \tilde{E} - A \stackrel{\text{def}}{=} \ell \cdot \tilde{P} \circ \tilde{J} \times E \otimes \tilde{E} \otimes \tilde{E} \wedge \tilde{E} \wedge \tilde{E} \neq \tilde{A} \otimes \cdot \cdot \cdot \mapsto \setminus A \cdot \tilde{A} \circ \tilde{F} \circ \cdot \cdot \cdot \cdot \tilde{E}$ 

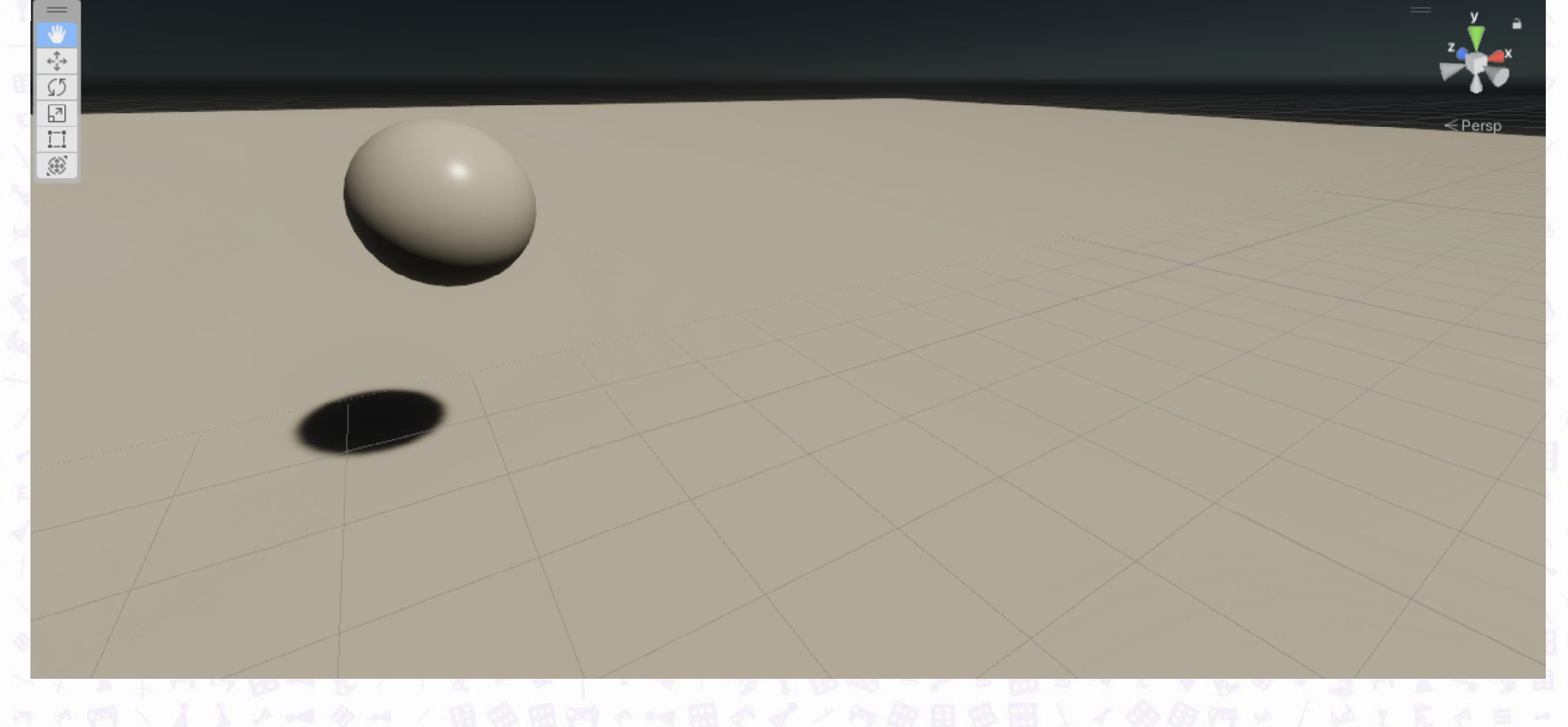

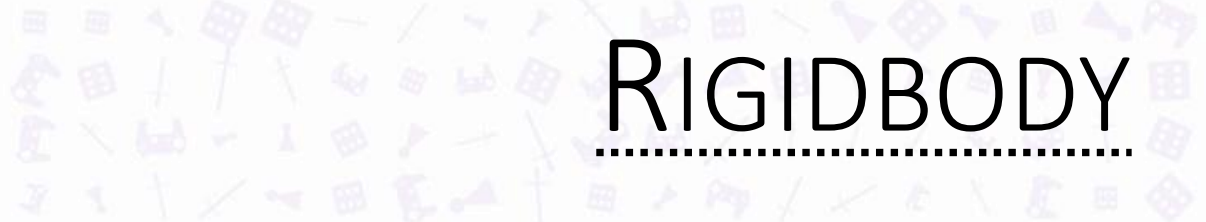

Komponent Rigidbody pozwala oznaczyć dany byt jako ciało sztywne.

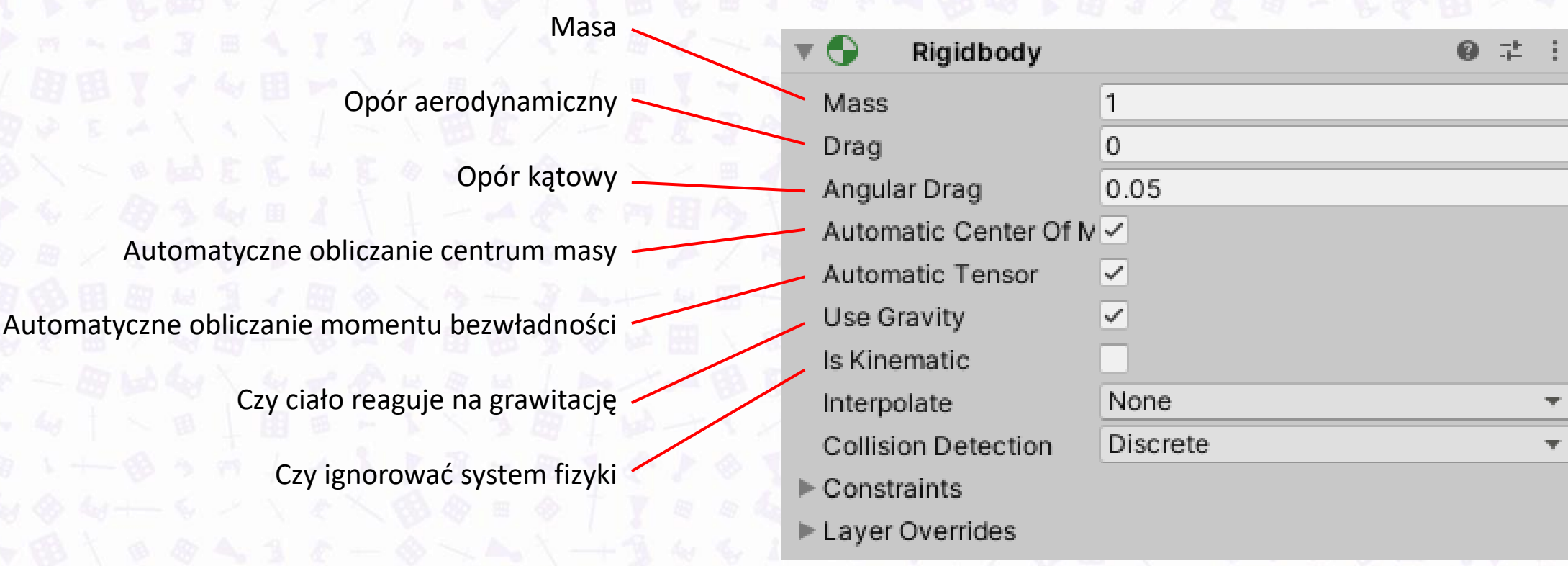

## RIGIDBODY2D

#### Komponent Rigidbody pozwala oznaczyć dany byt jako ciało sztywne.

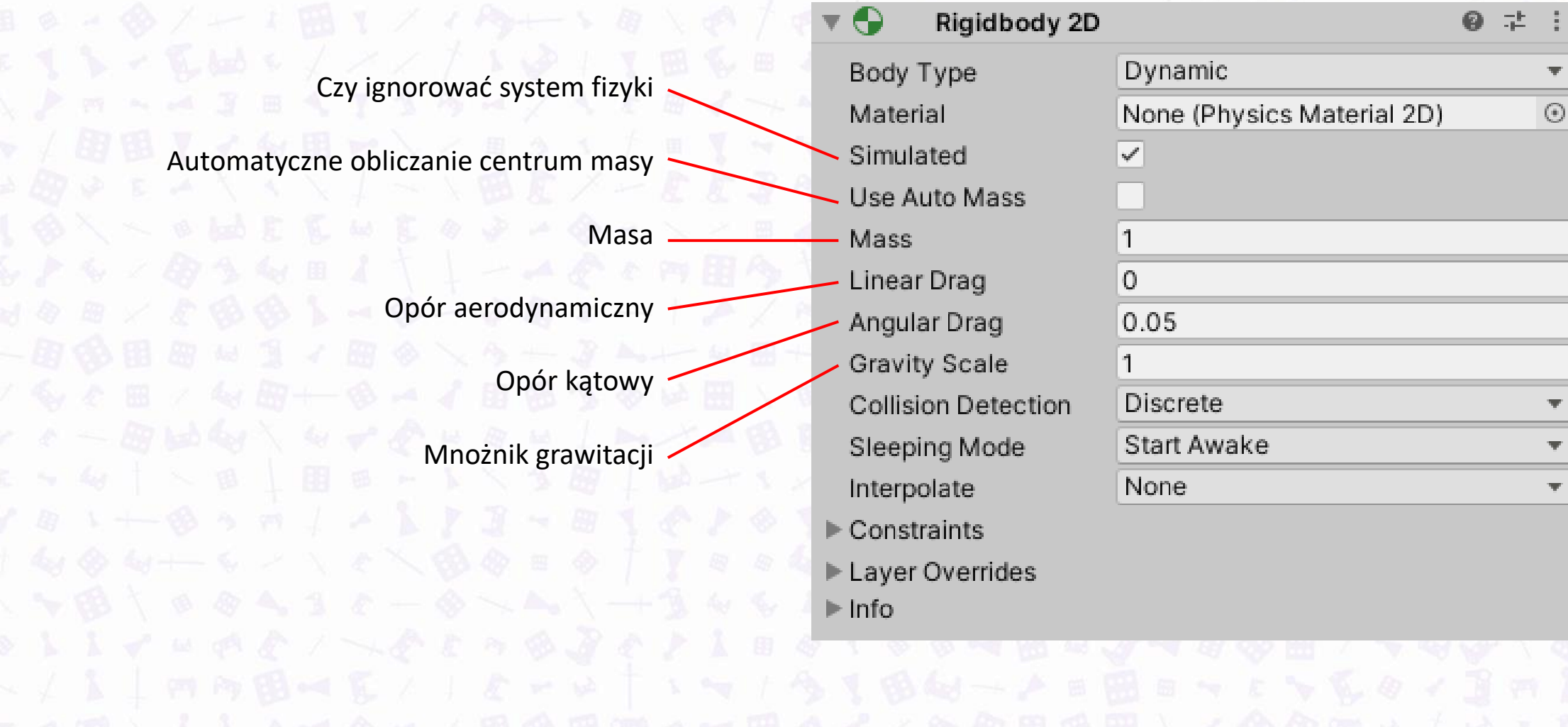

### **EST - POPRAWIONY**

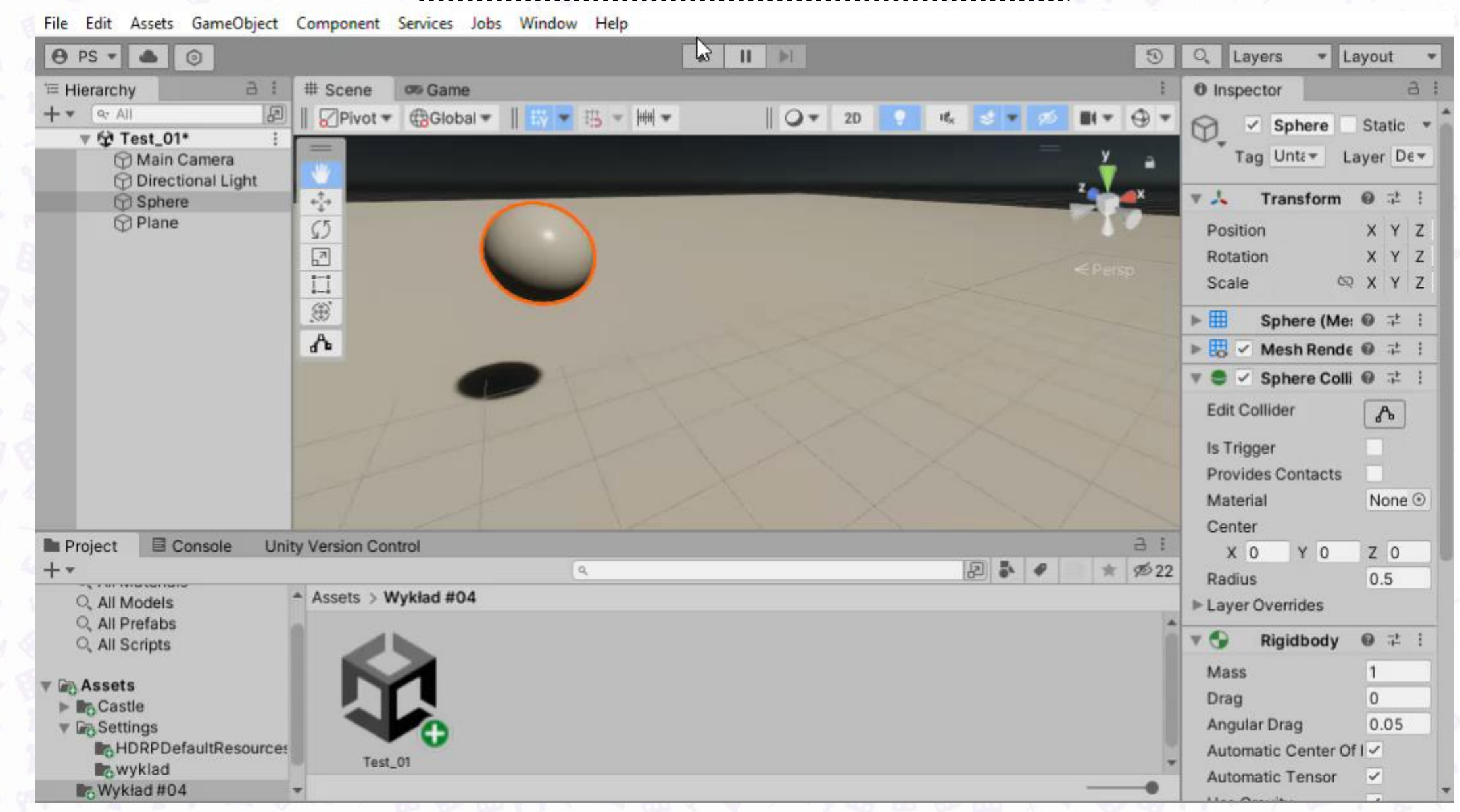

## PHYSIC MATERIAL

#### Zasób określający właściwości materiału, jakim pokryty jest dany byt.

Create → 2D → Physic Material 2D

Create  $\rightarrow$  Physic Material

Współczynnik tarcia dynamicznego

Współczynnik tarcia statycznego

"Zdolność do odbijania się"

Funkcja obliczania tarcia

Funkcja obliczania odbijania

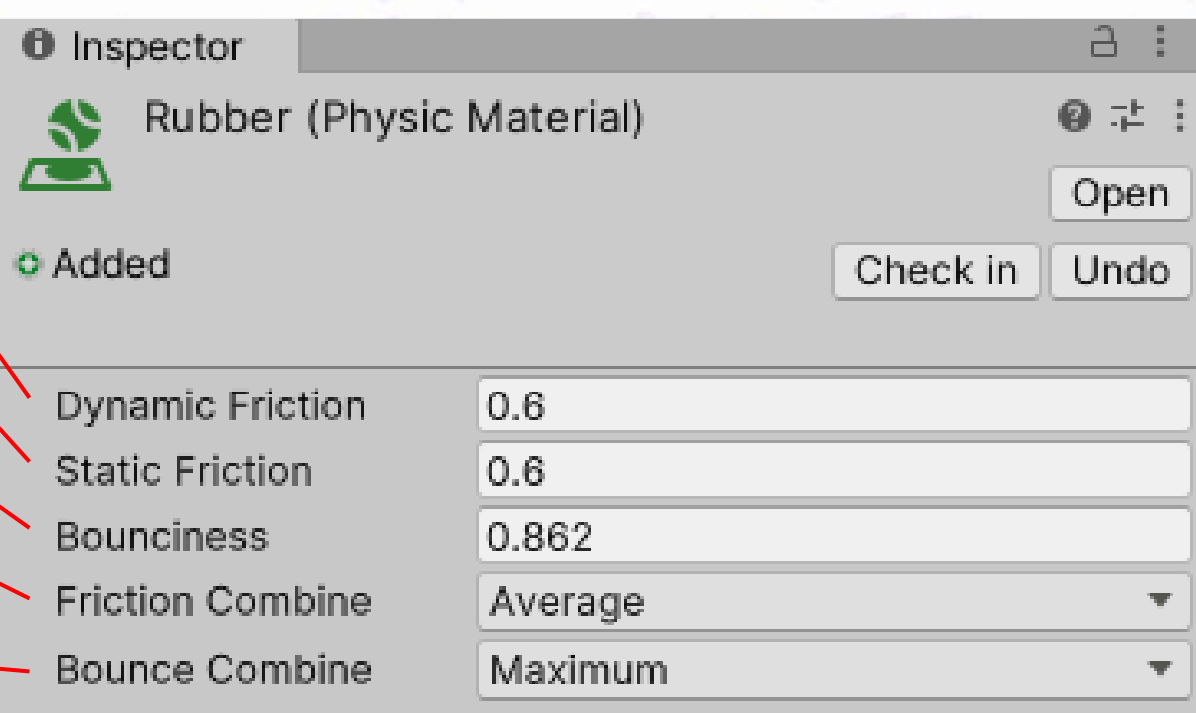

### TEST - ODBIJANIE

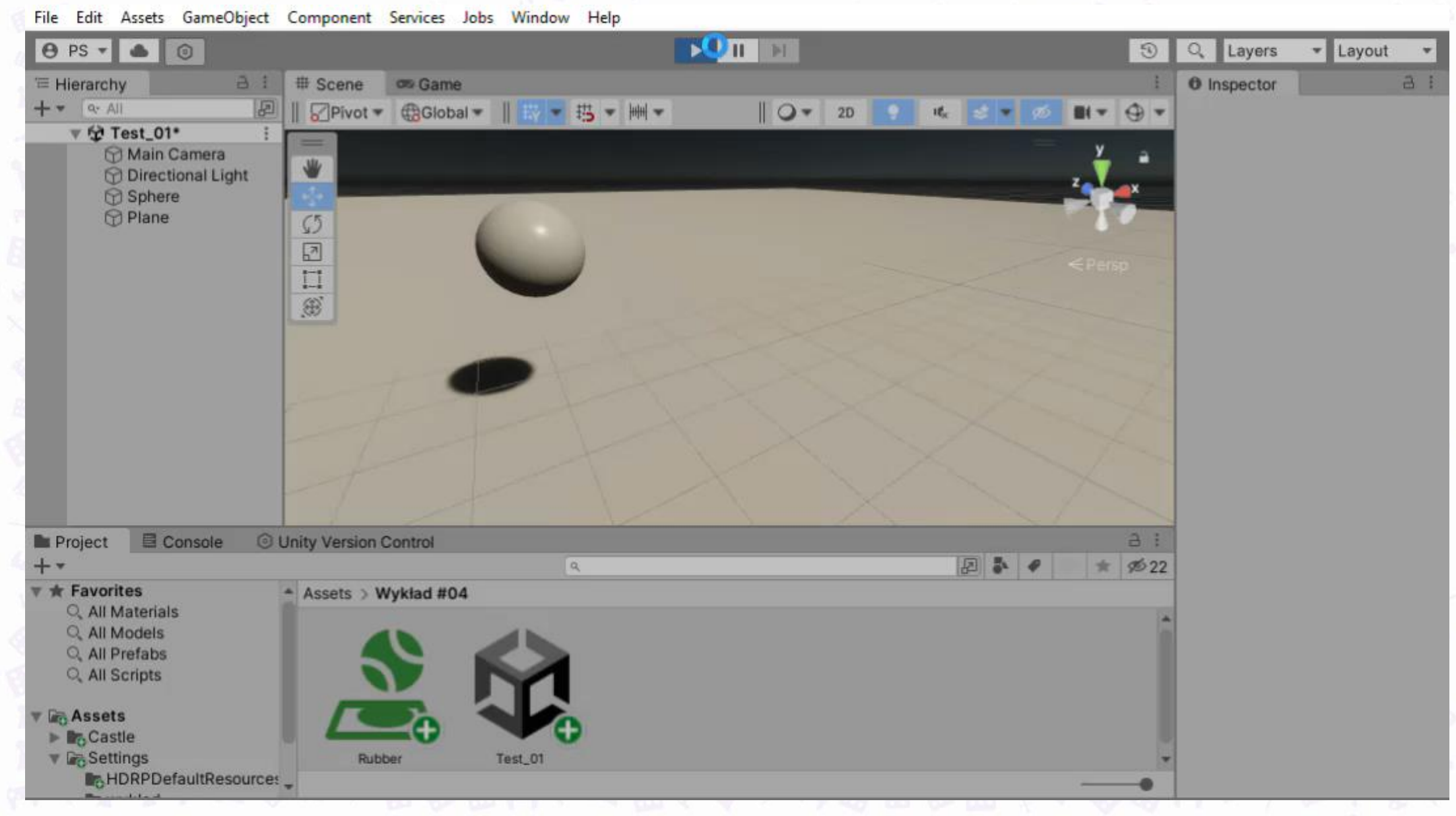

### DOKUMENTACJA/PISANIE SKRYPTÓW

#### Unity Documentation

#### Version: 2022.3-

- ResourceRequest
- Resources
- ResourcesAPI
- Rigidbody

#### Rigidbody2D

- RuntimeAnimatorController
- ScalableBufferManager
- Screen
- + ScreenCapture
- ScriptableObject
- SecondarySpriteTexture
- Security
- · Shader
- **B** ShaderVariantCollection
- SkeletonBone
- SkinnedMeshRenderer
- Skybox
- SleepTimeout
- SliderJoint2D
- Snapping
- · Social
- SoftJointLimit
- SoftJointLimitSpring
- SortingLayer
- SparseTexture

#### Rigidbody2D

class in UnityEngine / Inherits from:Component/ Implemented in:UnityEngine.Physics2DModule

**Manual** 

Leave feedback

Q

 $C#$ 

Search scripting...

#### **Description**

SWITCH TO MANUAL

Rigidbody physics component for 2D sprites.

The Rigidbody2D class essentially provides the same functionality in 2D that the Rigidbody class provides in 3D. Adding a Rigidbody2D component to a sprite puts it under the control of the physics engine. By itself, this means that the sprite will be affected by gravity and can be controlled from scripts using forces. By adding the appropriate collider component, the sprite will also respond to collisions with other sprites. This behaviour comes entirely from Unity's physics system; very little code is required to get impressive and authentic physical behaviour and allows for "emergent" gameplay that was not explicitly coded into the game.

**Scripting API** 

Additional resources: Rigidbody class, SpriteRenderer class, Collider2D class, Joint2D class.

#### **Properties**

 $\mathbf{a}$ 

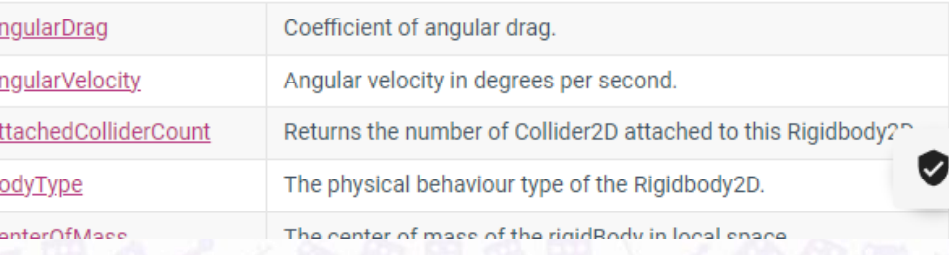

PROBLEMY PRAKTYCZNE

Problem 1: wykrywanie kolizji z poziomu skryptów

# FUNKCJE KLASY COLLIDER

I H & a

 $3 + 4$ 

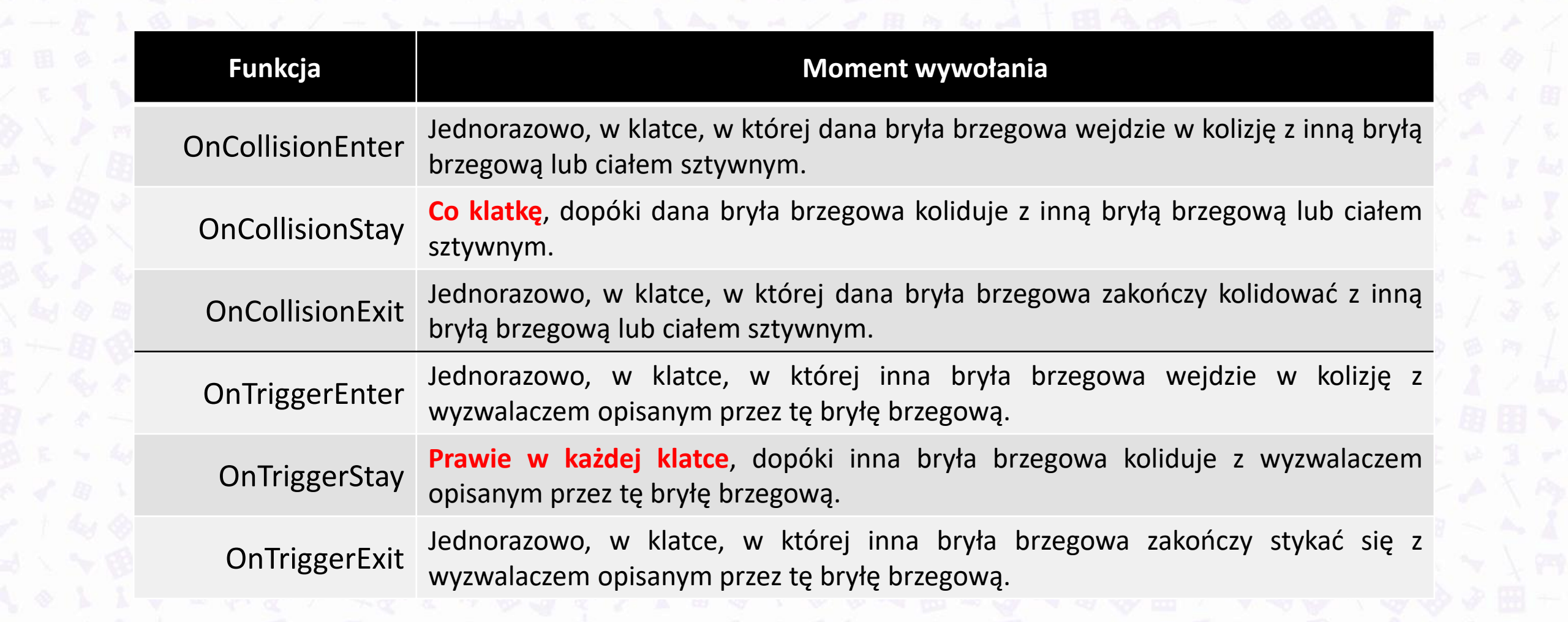

### WYKRYWANIE KOLIZJI: SKRYPT

```
1. using System.Collections;
```

```
2. using System.Collections.Generic;
```

```
3. using UnityEngine;
```

```
4. public class CollisionDetection : MonoBehaviour
5. {
6. private void OnCollisionEnter(Collision collision)
7.8. Debug.Log("Kontakt!");
\mathsf{g}10. private void OnCollisionStay(Collision collision)
11. {
12. Debug.Log("Utrzymuje kontakt.");
13. }
14. private void OnCollisionExit(Collision collision)
15. {
16. Debug.Log("Odbite.");
17. }
18.}
```
### WYKRYWANIE KOLIZJI

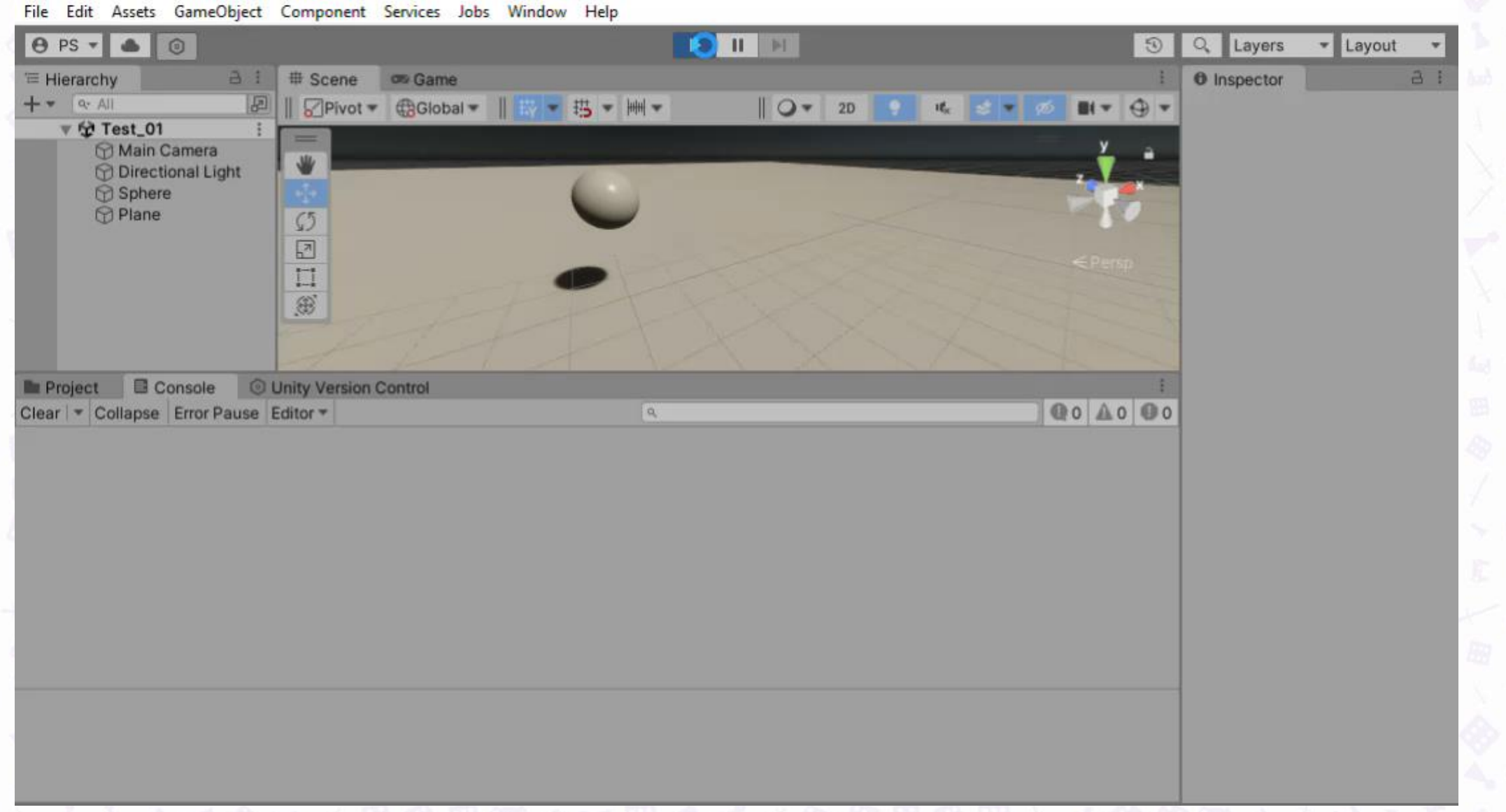

## PROBLEMY PRAKTYCZNE

### Problem 2: odczytanie kontekstu kolizji

### ROZPOZNAWANIE KONTEKSTU: SKRY

private void OnCollisionEnter(Collision collision)

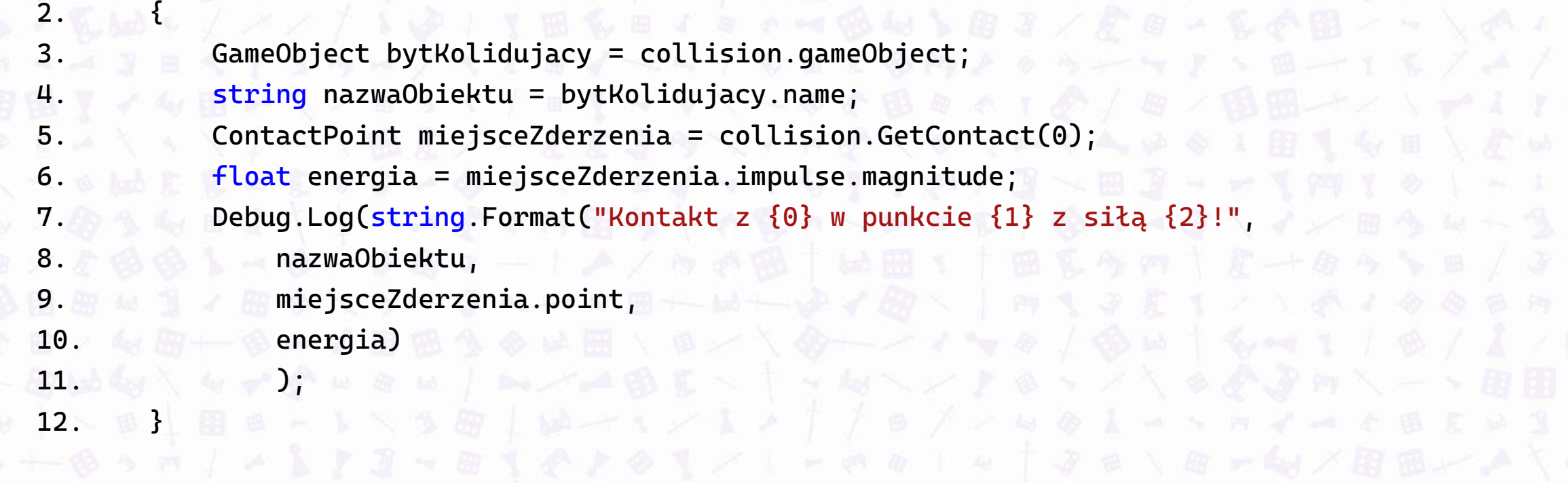

*Kontakt z Plane w punkcie (0.00, -0.06, -2.87) z siłą 4,656351!*

## PROBLEMY PRAKTYCZNE

Problem 3: uwzględnienie upływu czasu

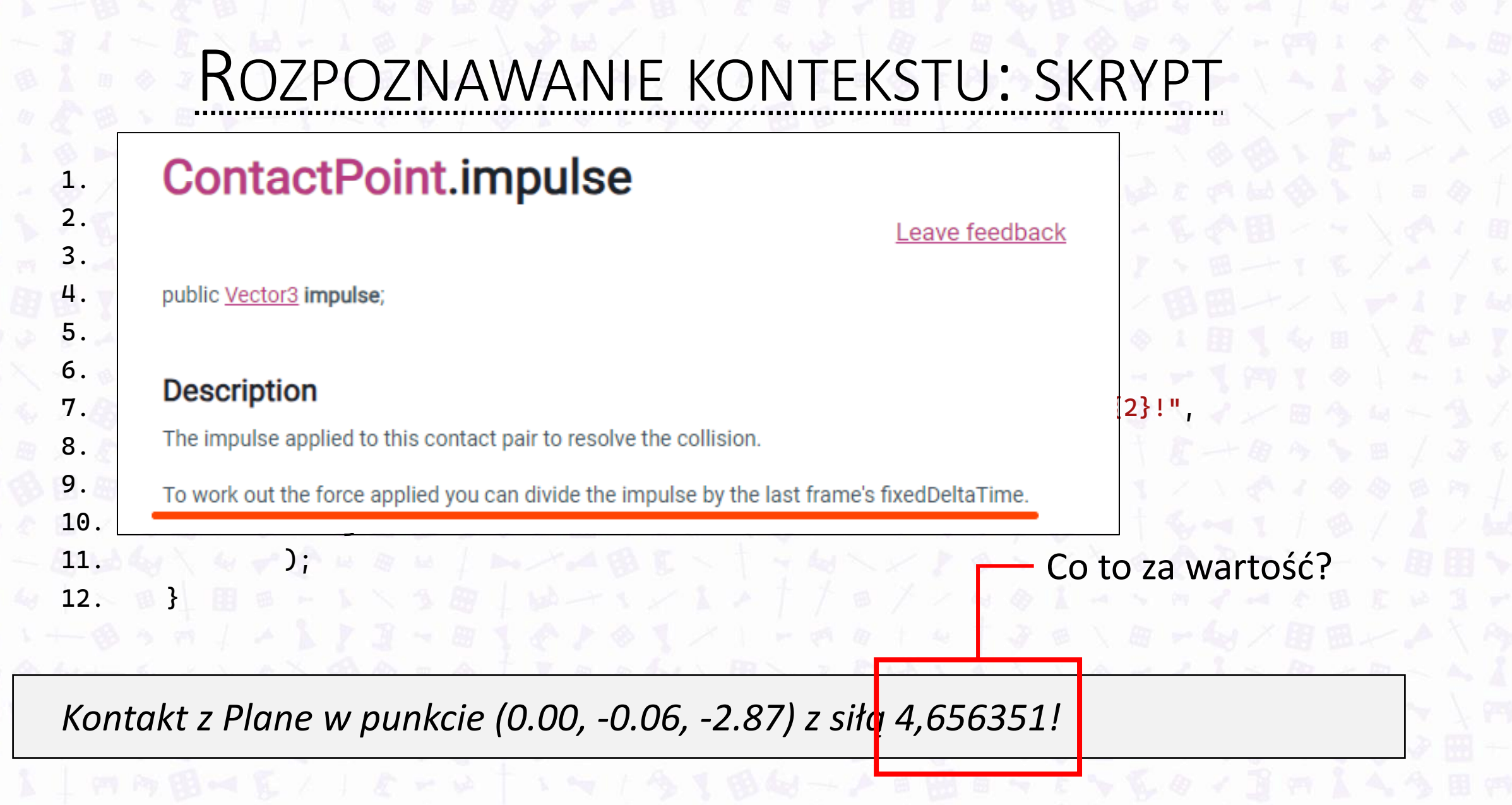

Klasa pozwalająca uzyskać wszelkie informacje związane z upływem czasu

TIME

<https://docs.unity3d.com/ScriptReference/Time.html>

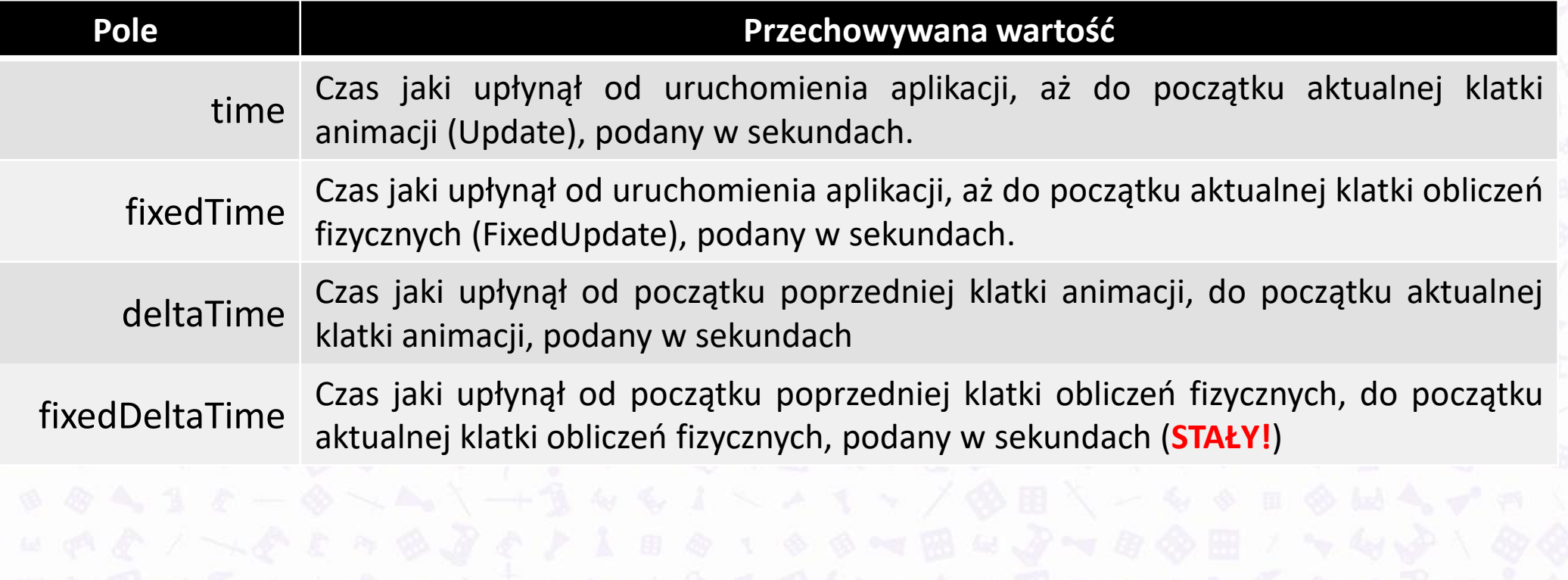

### UPŁYW CZASU: SKRYPT

```
1. public class TimedSpawner : MonoBehaviour
2.
3. public float coIleSpawnowac = 0.5f;
4. public GameObject coSpawnowac = null;
5.
6. private float ileUplynelo = 0f;
7.
8. // Update is called once per frame
9. void Update()
10. {
11. ileUplynelo += Time.deltaTime;
12. if(ileUplynelo >= coIleSpawnowac)
13. {
14. ileUplynelo = 0f;
15. Instantiate(coSpawnowac, transform.position, transform.rotation);
16. }
17. }
18.}
```
### OKRESOWE TWORZENIE PREFABRYKATÓW

File Edit Assets GameObject Component Services Jobs Window Help

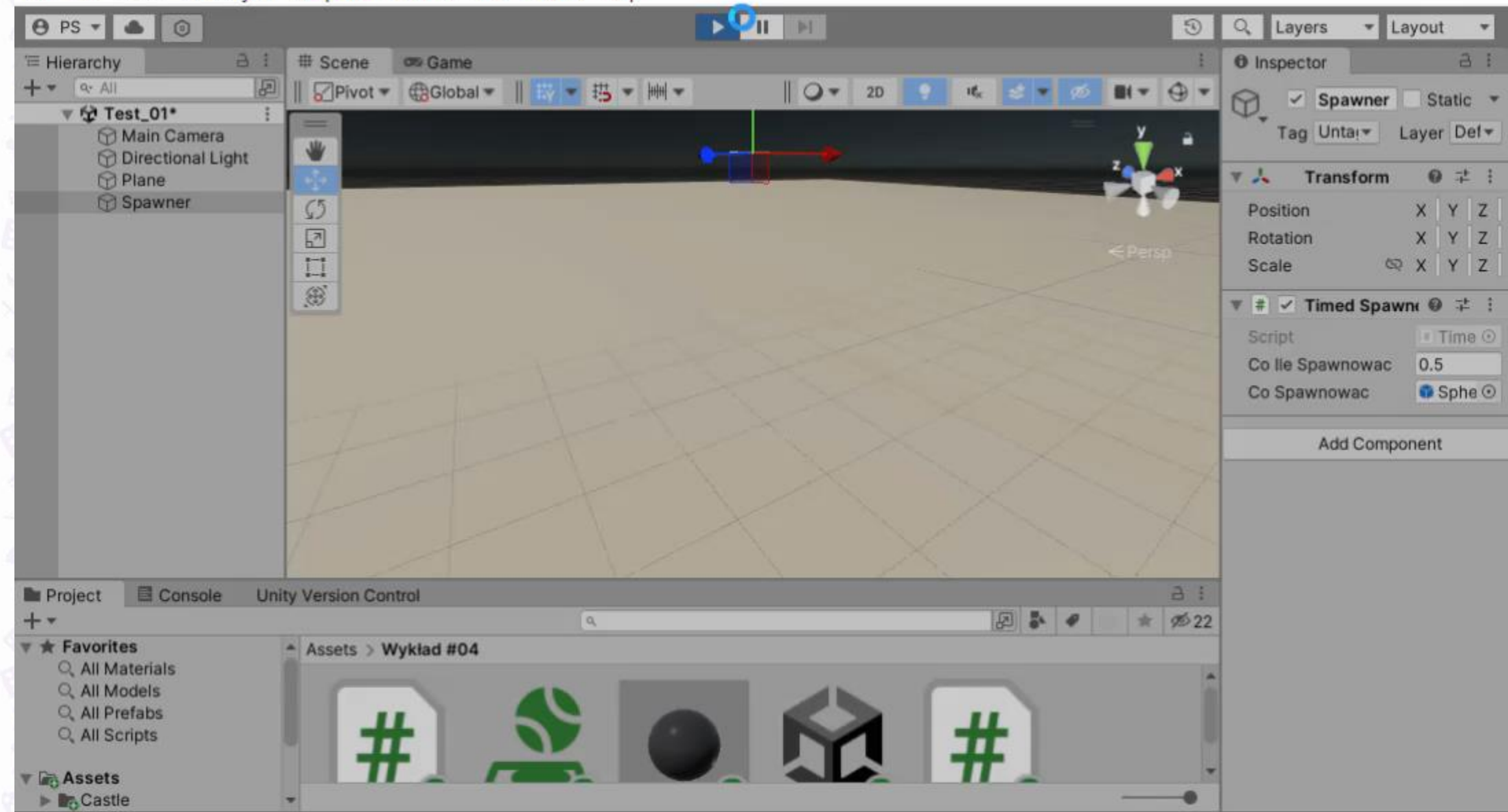

## DZIĘKUJĘ ZA UWAGĘ

PROSZĘ O PYTANIA